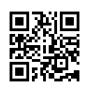

It's a characteristic for making tiers responsive to resizing from the parent team or artboard. In that way, when you re-size the groups as well as the layers inside of would react as that they are supposed to rather than just stretching and therefore deforming.

The amount of time We save exporting assets from Sketch in comparison to Illustrator is unequivocal. It really is literally a couple of clicks. Basically want to export icons Within Photoshop, I need to open up the particular smart object from Photoshop to Adobe photoshop, make sure Oahu is the correct size and that I failed to resize this in Illustrator, and if I happen to produce UI element with Photo shop vector shapes, I might most likely must recreate all of them in Adobe photoshop.

In terms of capability, there is not significantly change that might make factor in the result. Now we have a lot more contol over the details like pinning the layer to whatever sides you want. In the other hand, the actual controls might look less clear to first-time users, especially when setting up for floating and also stretching modes; but no worries, figuring it out is easy! At first, you would think emblems are basically smart objects within Photoshop, however they are much more sophisticated than that. A sensible way to look at icons is to consider them such as they're the character within Fallout 4. You can change any function you want in the specific instance of yourself, and also at the core your own character remains to be the same. Sketch to Html [Services](https://justpaste.it/redirect/19jhl/http%3A%2F%2Fwww.makeitmagic.net%2F10-best-free-sketch-plugins-for-web-developers%2F) You happen to be just adjusting traits and characteristics as needed.

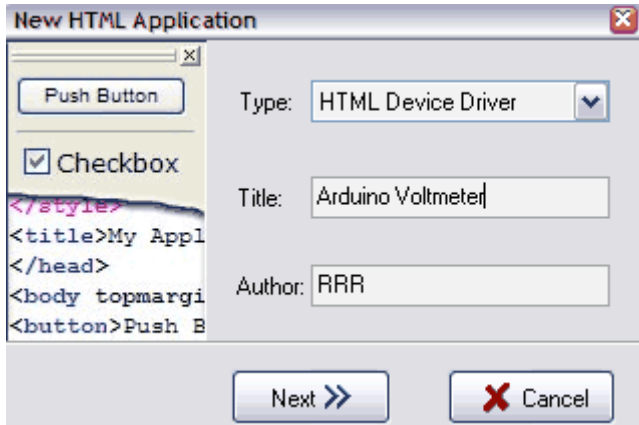

I feel such as there are only 2 types of designers: individuals with extreme OCD and those with slightly less than extreme Obsessive-compulsive disorder. It may not look like a big deal, when you are able to do a quick command in order to rename the layer or group can make it seem foolish if you don't do it. Cmd+r makes the name of what ever layer/group you have picked in the level palette editable so that you can quickly rename it. What exactly is great too is that you can struck TAB to look the the following layer under it also it becomes editable so that you can rename. Also, whatever coating you have picked in the level palette will be highlighted having a light glowing blue outline inside your canvas which means you know exactly what you are renaming.

Not only provides Sketch supercharged my own excitement for any better workflow while I am designing, however it is also helped me believe that that individuals can in fact split old habits, learn brand new tools as well as platforms, and commence designing for the where future is going.